# Package 'IPV'

December 14, 2021

<span id="page-0-0"></span>Title Item Pool Visualization

Type Package

Version 0.2.0

Description Generate plots based on the Item Pool Visualization concept for latent constructs. Item Pool Visualizations are used to display the conceptual structure of a set of items (self-report or psychometric). Dantlgraber, Stieger, & Reips (2019) [<doi:10.1177/2059799119884283>](https://doi.org/10.1177/2059799119884283).

**Depends**  $R (= 3.5.0)$ 

Imports ggforce, ggplot2, stats, stringr, lavaan, Matrix, reshape2

Suggests knitr, rmarkdown, extrafont, readxl, cowplot, gplots

VignetteBuilder knitr

License GPL-2

LazyData true

Maintainer Nils Petras <nils.petras@mailbox.org>

RoxygenNote 7.1.2

URL <https://github.com/NilsPetras/IPV>

BugReports <https://github.com/NilsPetras/IPV/issues>

Encoding UTF-8

#### NeedsCompilation no

Author Nils Petras [aut, cre], Michael Dantlgraber [aut], Ulf-Dietrich Reips [ctb], Matthias Bannert [ctb]

Repository CRAN

Date/Publication 2021-12-14 13:40:02 UTC

# <span id="page-1-0"></span>R topics documented:

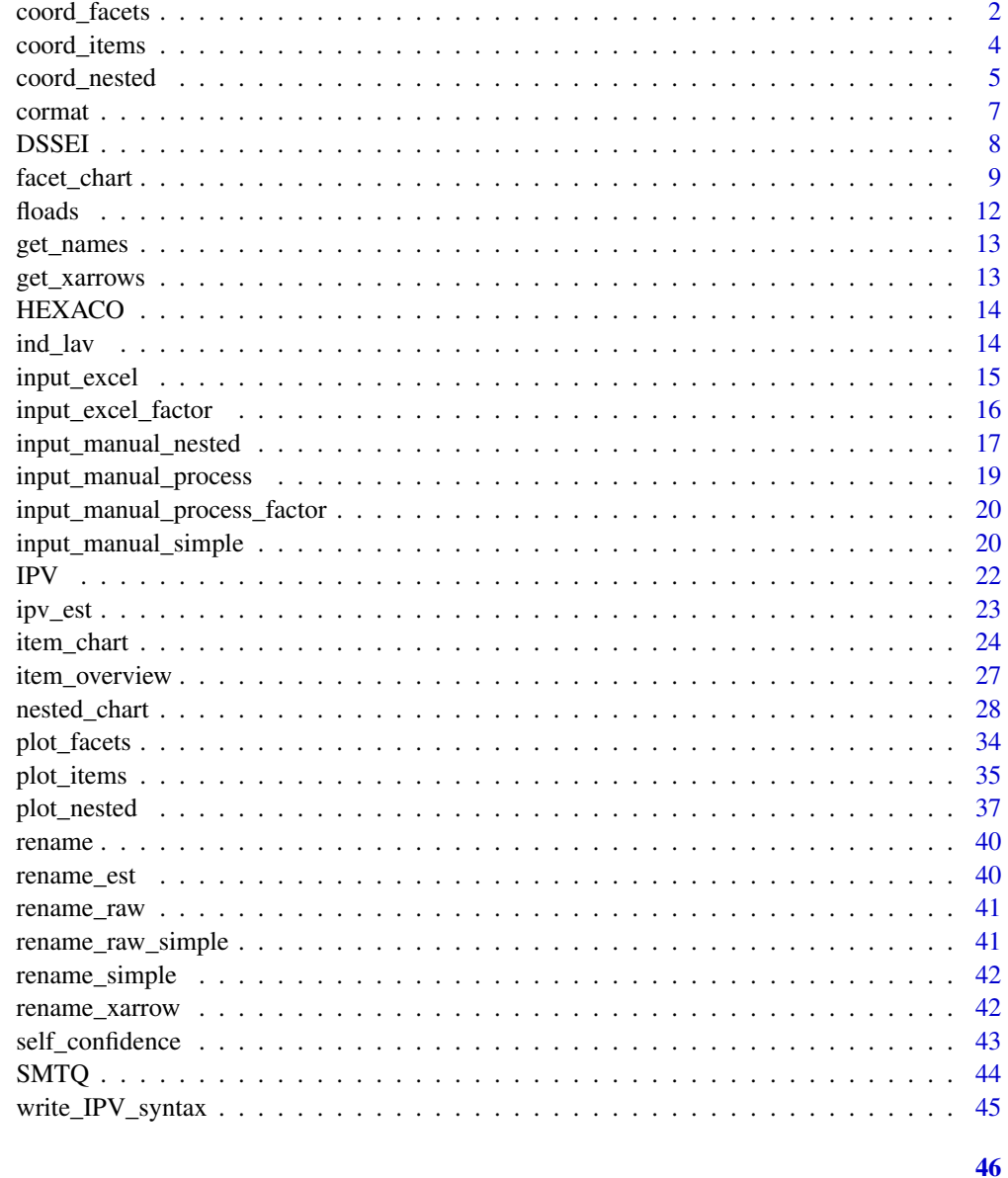

## **Index**

<span id="page-1-1"></span>coord\_facets

Coord Facets

## Description

Generates the coordinates for a facet chart.

<span id="page-2-0"></span>coord\_facets 3

### Usage

```
coord_facets(
  data,
  cd_method = "aggregate",
  facet_order = NULL,
  subradius = 0,
  tick = \theta,
  rotate_tick_label = 0,
  rotate_radians = 0,
  rotate_degrees = 0,
  dist_test_label = 2/3,
  rotate_test_label_radians = 0,
  rotate_test_label_degrees = 0
\mathcal{L}
```
### Arguments

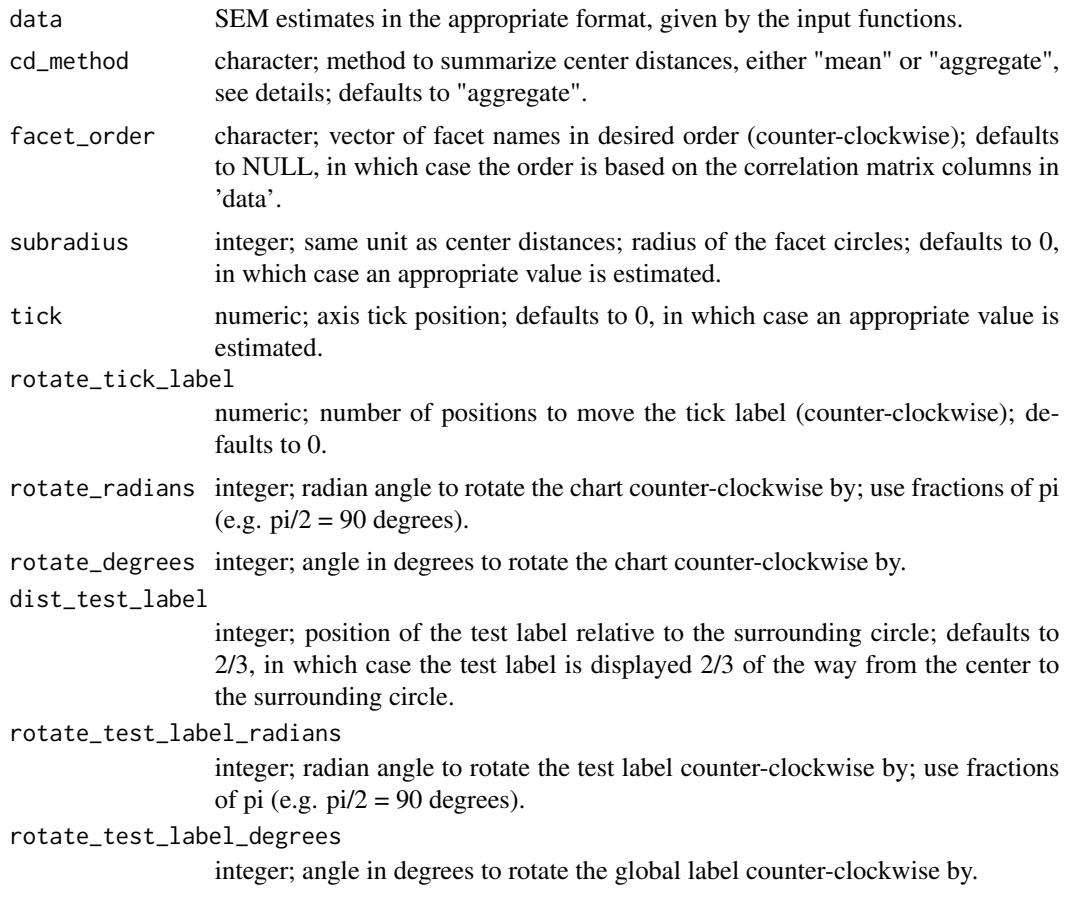

### Details

Use [facet\\_chart](#page-8-1) to create facet charts.

### <span id="page-3-0"></span>Value

List containing coordinates of chart objects.

### See Also

[plot\\_facets](#page-33-1) [facet\\_chart](#page-8-1)

<span id="page-3-1"></span>coord\_items *Coord Items*

### Description

Generates the coordinates for an item chart.

### Usage

```
coord_items(
  data,
  facet_order = NULL,
  rotate_radians = 0,
  rotate_degrees = 0,
  gridlimit = 0,
  dist\_test\_label = 0.5,
  rotate_test_label_radians = 0,
  rotate_test_label_degrees = 0,
  width_items = 1,
  length_items = 1,
  length_ratio_items = 1.5,
  dodge = 1
)
```
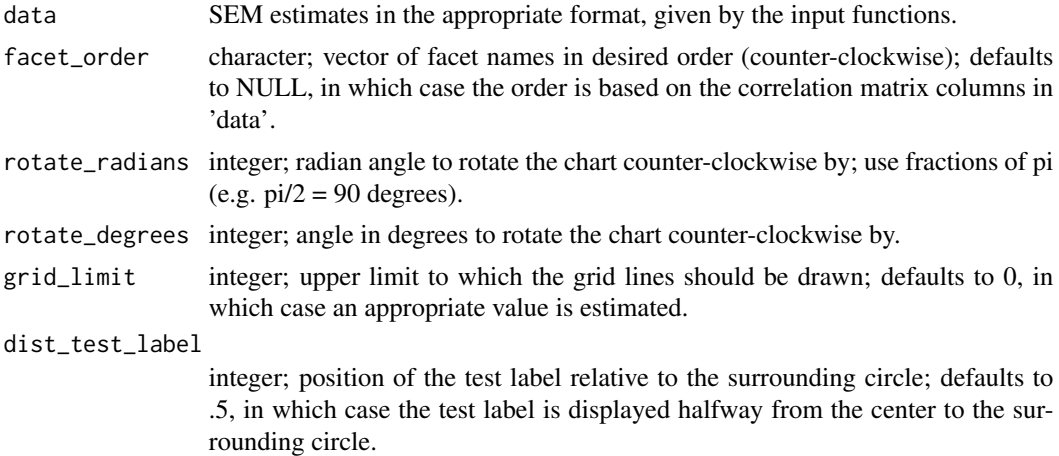

### <span id="page-4-0"></span>coord\_nested 5

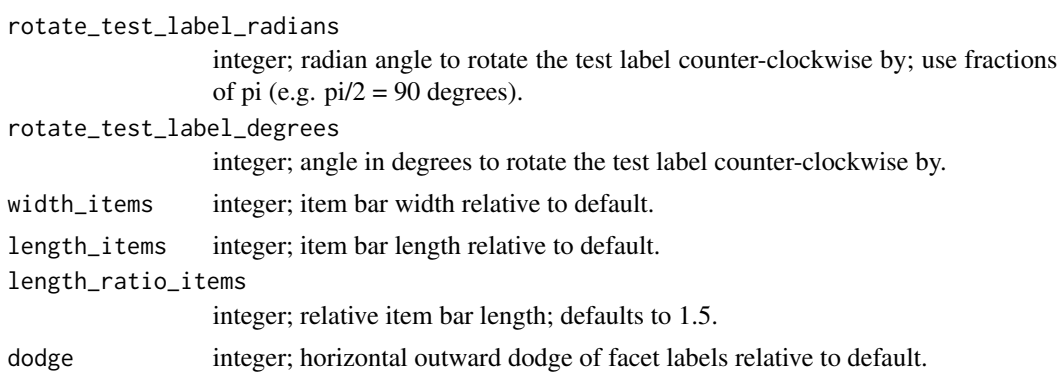

### Details

Use [item\\_chart](#page-23-1) to create item charts.

#### Value

List containing coordinates of chart objects.

### See Also

[plot\\_items](#page-34-1) [coord\\_nested](#page-4-1) [item\\_chart](#page-23-1)

<span id="page-4-1"></span>coord\_nested *Coord Nested*

### Description

Generates the coordinates for a nested chart and all other charts.

### Usage

```
coord_nested(
  data,
  cd_method = "aggregate",
  test_order = NULL,
  facet_order = NULL,
  subradius = 0,
  tick = \theta,
  rotate\_tick\_label = 0,rotate_radians = 0,
  rotate_degrees = 0,
  subrotate_radians = 0,
  subrotate_degrees = 0,
  dist_construct_label = 10,
  rotate\_construct\_label\_radians = 0,rotate\_construct\_label\_degrees = 0,
```

```
dist_test_labels = 2/3,
rotate_test_labels_radians = 0,
rotate_test_labels_degrees = 0,
prepare_item_charts = FALSE,
correlations = TRUE,
cor\_spacing = 0,
relative_scaling = 0,
xarrows = NULL
```
## )

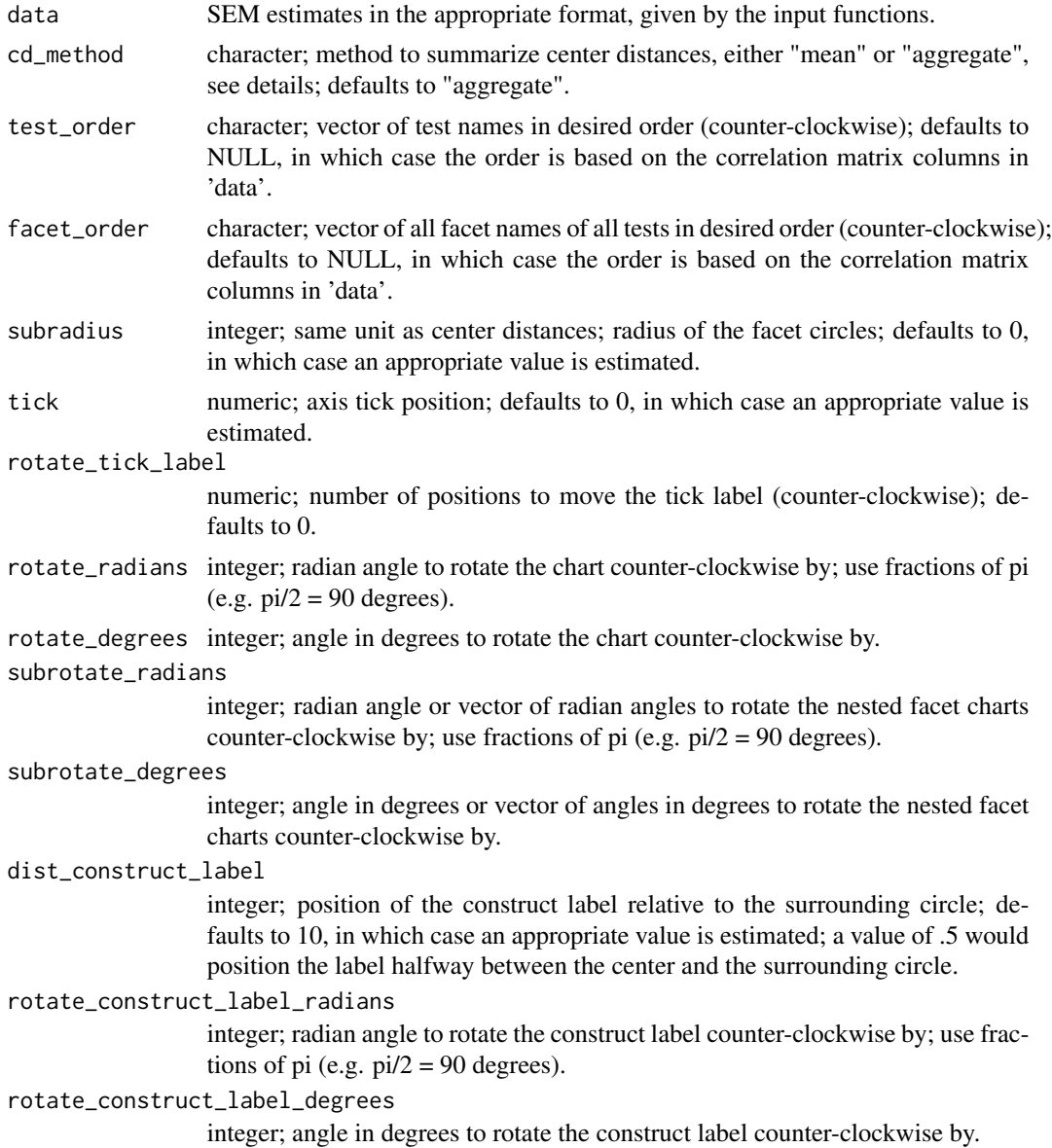

#### <span id="page-6-0"></span>cormat  $\sim$  7

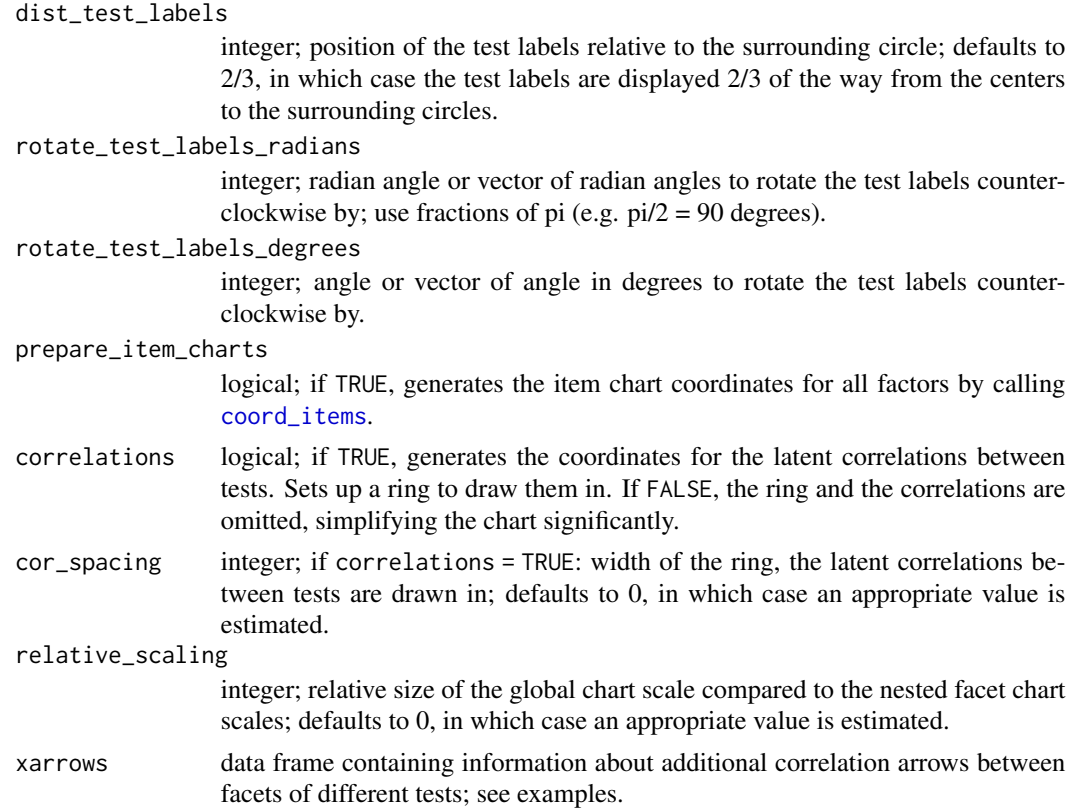

### Details

Use [nested\\_chart](#page-27-1) to create nested charts.

### Value

List containing coordinates of chart objects.

### See Also

[plot\\_nested](#page-36-1) [nested\\_chart](#page-27-1)

cormat *Cor(relation) Mat(rix)*

### Description

Retrieve factor correlation matrix from lavaan model

### Usage

cormat(fit)

#### <span id="page-7-0"></span>Arguments

fit fitted lavaan model

### Value

matrix; correlation matrix

<span id="page-7-1"></span>DSSEI *Domain Specific Self-Esteem Inventory*

### **Description**

A set of center distances and latent correlations for items and facets of the DSSEI, completed by 2272 german speaking participants using the german version of the questionnaire. SEM estimation performed on the DSSEI data alone (differing from the estimation in "self\_confidence").

#### Usage

DSSEI

### Format

An object of class list of length 2.

#### Items

\_\_ Social Competence (So) \_\_

1. I usually feel as if I have handled myself well at social gatherings.

5. I feel secure in social situations.

- 9. I feel confident of my social behaviour.
- 13. I am often troubled with shyness. (R)
- 17. At social gatherings I am often withdrawn, not at all outgoing. (R)

\_\_ Task-Related Abilities (Ab) \_\_

2. I feel as if I lack the necessary skills to really succeed at the work I do. (R)

6. I am able to do things as well as most other people.

10. I usually expect to succeed at the things I do.

14. I almost always accomplish the goals I set for myself.

18. In general, I feel confident about my abilities.

 $\equiv$  Physical Appeal (Ph)  $\equiv$ 

3. I feel that others would consider me to be attractive.

7. I'm not as nice looking as most people. (R)

11. I feel confident that my physical appearance is appealing to others.

### <span id="page-8-0"></span>facet\_chart 9

15. I am satisfied with the way I look.

19. I feel unattractive compared to most people my age. (R)

\_\_ Public Presentation (Pb) \_\_

4. When I speak in a large group discussion, I usually feel sure of myself.

8. I enjoy being in front of large audiences.

12. I feel quite confident when speaking before a group of my peers.

16. I find it very hard to talk in front of a group. (R)

20. When I talk in front of a group of people my own age, I am usually somewhat worried or afraid. (R)

(Hoyle, R. H. (1991). Evaluating measurement models in clinical research: Covariance structure analysis of latent variable models of self-conception. Journal of Consulting and Clinical Psychology, 59(1), 67.)

#### Source

Dantlgraber, M., Stieger, S., & Reips, U. D. (2019). Introducing Item Pool Visualization: A method for investigation of concepts in self-reports and psychometric tests. Methodological Innovations, 12(3), 2059799119884283.

<span id="page-8-1"></span>facet\_chart *Facet Chart*

### Description

Creates a facet chart, showing the facets of a test.

#### Usage

```
facet_chart(
  data,
  cd_method = "aggregate",
  facet_order = NULL,
  subradius = 0,
  file_name = "none",
  size = 1,
  font = "sans",rotate_radians = 0,
  rotate_degrees = 0,
  file\_width = 10,file\_height = 10,
  zoom_x = NULL,zoom_v = NULL,
  dpi = 500,color = "#007AD6",
  fade = 85,
```

```
tick = \theta,
 rotate\_tick\_label = 0,cor_labels = TRUE,
 dist_test_label = 2/3,
  rotate_test_label_radians = 0,
 rotate_test_label_degrees = 0,
  title = NULL,
  size_title = 1,
 size_cor_labels = 1,
 size_test_label = 1,
 size_facet_labels = 1,
 width_axes = 1,
 width_circles = 1,
 width_tick = 1,size_tick_label = 1
)
```
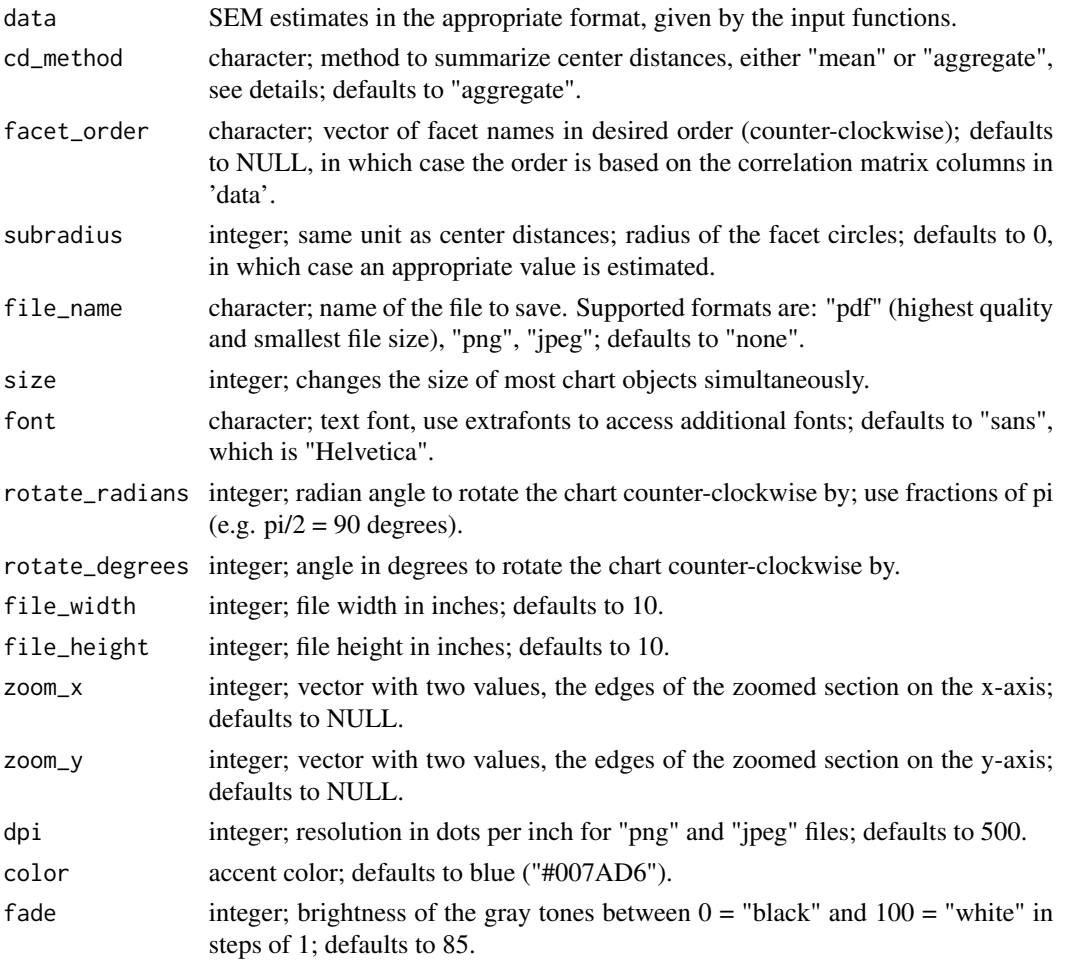

<span id="page-10-0"></span>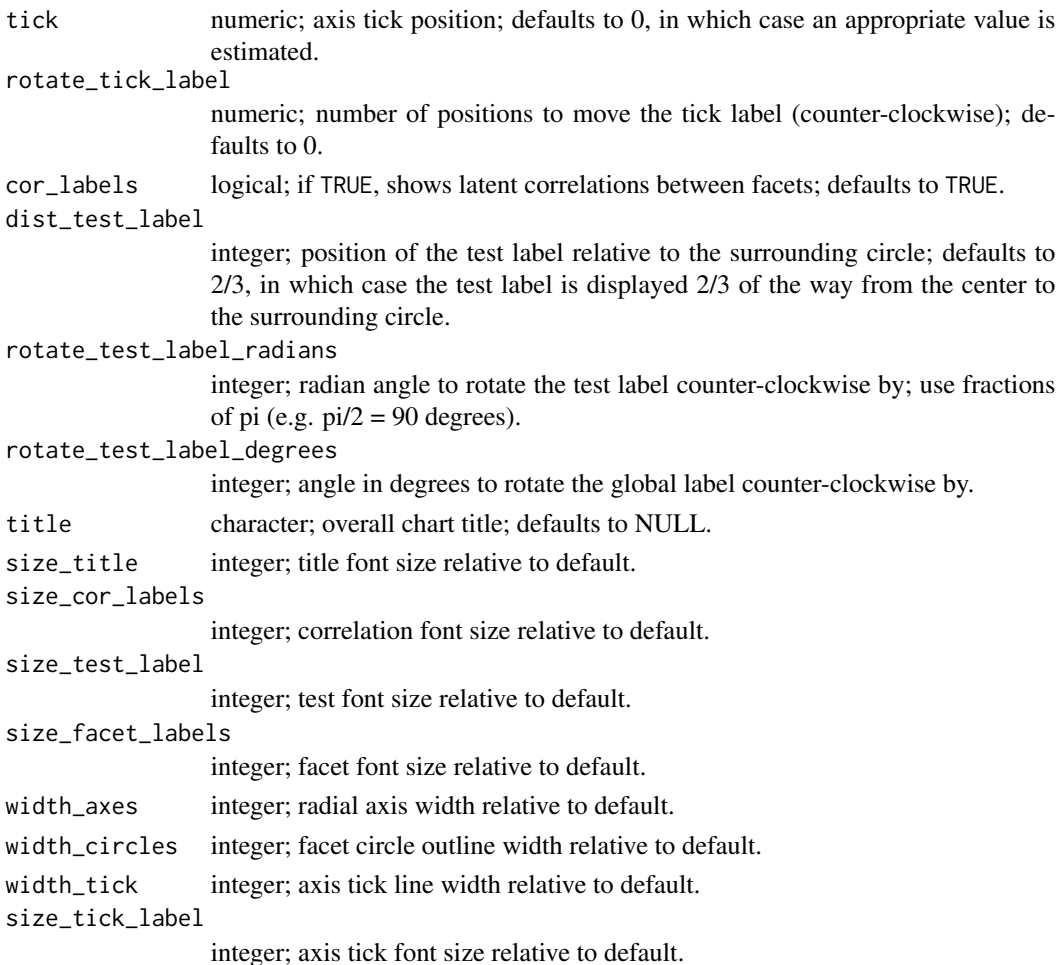

#### Details

To summarize center distances (cd\_method), the "mean" method computes the average center distance (compute cds first, summarize across items second), while the "aggregate" method computes a center distance based on the sum of the squared loadings (summarize across items first, compute cds second). "Aggregate" (default) is recommended, because it is more meaningful in cases with heterogeneous factor loadings, while "mean" is the originally proposed method.

Pdf files will be vector based and can be scaled arbitrarily. For other formats use file\_width, file\_height, and dpi to avoid later rescaling and loss of quality.

Instead of using screenshots to crop the chart, it is highly recommendable to use zoom\_x and zoom\_y. This allows for vector-based graphics quality when showing sections of the chart. With this cropping method, use file\_width to set the overall size of the file output, file\_height will automatically adjust to retain the correct aspect ratio, if both zoom\_x and zoom\_y are provided.

Consider adding title and caption in your typesetting software (LaTeX, MS Word, ...), not here. The option to add a title is only a quick and dirty shurtcut. It reduces chart size and is inflexible. Adding the title manually will provide additional options, but requires you to save to a file manually. To manually add a title or caption use [labs](#page-0-0).

## Value

Object of the class "ggplot".

### See Also

[item\\_chart](#page-23-1) [nested\\_chart](#page-27-1)

### Examples

# as simple as that: facet\_chart(SMTQ)

### floads *Load(ing)s*

### Description

Extract the standardized factor loadings from a fitted lavaan model.

### Usage

floads(fit, vars = NULL)

## Arguments

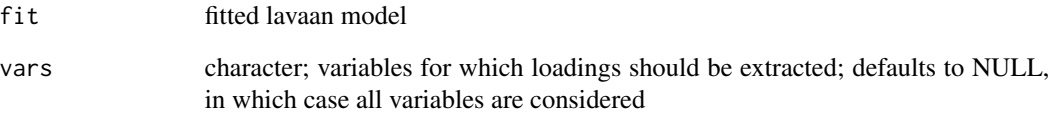

### Value

numeric; vector of standardized factor loadings

<span id="page-11-0"></span>12 floads and the state of the state of the state of the state of the state of the state of the state of the state of the state of the state of the state of the state of the state of the state of the state of the state of

<span id="page-12-0"></span>get\_names *Get names*

### Description

Extract the names of tests, facets, and items from the variable names of a dataset.

#### Usage

get\_names(dat)

#### Arguments

dat data frame; dataset

### Details

variable names in the data have to strictly match the following scheme: "test\_facet\_item" or "facet\_item".

#### Value

data frame; names of tests, facets and items

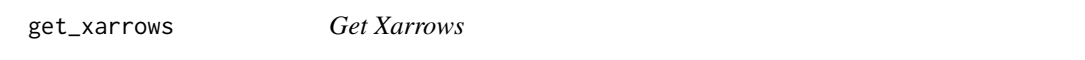

### Description

Creates a data frame for the drawing of arrows in nested charts, including all correlations between facets that exceed the correlation of the respective tests.

### Usage

get\_xarrows(cors, design)

#### Arguments

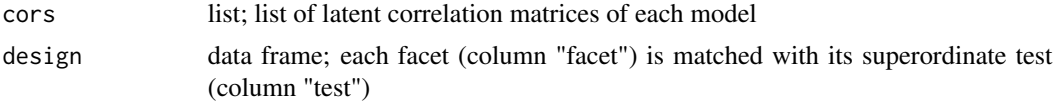

#### Value

data frame; data frame in the required format for the drawing of arrows in nested charts, including only those latent facet correlations, that exceed the correlation between the respective tests.

#### <span id="page-13-0"></span>Description

Cleaned-up data from an ad-hoc online sample of  $n = 22786$  participants on the 240 items of the IPIP HEXACO Equivalent Scales. Data were collected before 21st June 2014 within the Open-Source Psychometrics Project (<https://openpsychometrics.org/>). After listwise deletion of missing values and including only those participants who did at least "agree" on the items "I understand the instructions for this test." and "I have answered all of these questions as accurately as possible.", data on  $n = 20174$  participants remains.

#### Usage

**HEXACO** 

### Format

An object of class data. frame with 20174 rows and 245 columns.

#### Items

[https://ipip.ori.org/newhexaco\\_pi\\_key.htm](https://ipip.ori.org/newhexaco_pi_key.htm)

#### Source

:

[https://openpsychometrics.org/\\_rawdata/](https://openpsychometrics.org/_rawdata/) (May 6th, 2020)

ind\_lav *ind lav*

### Description

create a lavaan model syntax based on a set of variable names and indicator names that comprise these variable names

#### Usage

ind\_lav(vars, indicators)

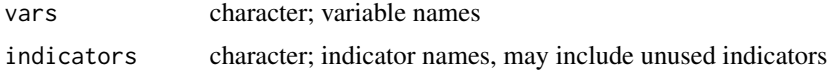

### <span id="page-14-0"></span>input\_excel 15

### Details

Indicator names have to include the variable names like this: "...variable\_...". Variable names have to be unique and cannot be contained in one another like this: "variable\_" and "ariable\_"

#### Value

character; lavaan model syntax

<span id="page-14-1"></span>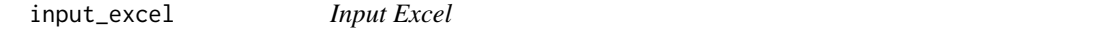

### Description

Reads excel files containing factor loadings and latent correlations for IPV charts.

### Usage

input\_excel(global = NULL, tests)

### Arguments

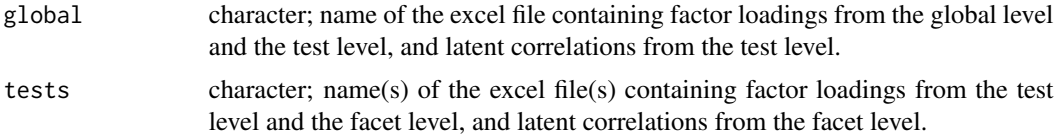

### Details

Note that the excel files need a very specific structure. Use the example files as templates.

The global argument defaults to NULL. This allows to only use the tests argument, resulting in a simple model with one test and its facets.

If you specify an element in tests as NA, this test will be treated as having no facets.

### Value

List containing formatted data including center distances for [item\\_chart](#page-23-1), [facet\\_chart](#page-8-1), and [nested\\_chart](#page-27-1).

### Examples

```
# read data for a simple model by ignoring the "global" parameter of
# input_excel
single_file <- system.file(
 "extdata",
 "DSSEI.xlsx",
 package = "IPV",
 mustWork = TRUE)
x <- input_excel(tests = single_file)
```

```
# read data for a nested model
# the estimates need to be split into several excel files as in the example
global <- system.file(
  "extdata",
  "IPV_global.xlsx",
  package = "IPV",
  mustWork = TRUE)
tests <-c(system.file(
    "extdata",
    "IPV_DSSEI.xlsx",
    package = "IPV",
    mustWork = TRUE),
  system.file(
    "extdata",
    "IPV_SMTQ.xlsx",
    package = "IPV",
    mustWork = TRUE),
  system.file(
    "extdata",
    "IPV_RSES.xlsx",
    package = "IPV",
    mustWork = TRUE))
x \leftarrow input\_excel(global = global, tests = tests)
```
input\_excel\_factor *Input Excel Factor*

### Description

Reads factor loadings and latent correlations from an excel file.

#### Usage

```
input_excel_factor(file)
```
#### Arguments

file character; filename of the excel file

### Details

Helper function of [input\\_excel](#page-14-1).

### Value

list containing formatted data including center distances for [item\\_chart](#page-23-1), [facet\\_chart](#page-8-1)

<span id="page-15-0"></span>

<span id="page-16-0"></span>input\_manual\_nested 17

### See Also

[input\\_excel](#page-14-1)

<span id="page-16-1"></span>input\_manual\_nested *Input Manual Nested*

## Description

Generates manual data input for a nested model with several tests.

### Usage

```
input_manual_nested(
 construct_name,
  test_names,
 items_per_test,
  item_names,
  construct_loadings,
  test_loadings,
  correlation_matrix
)
```
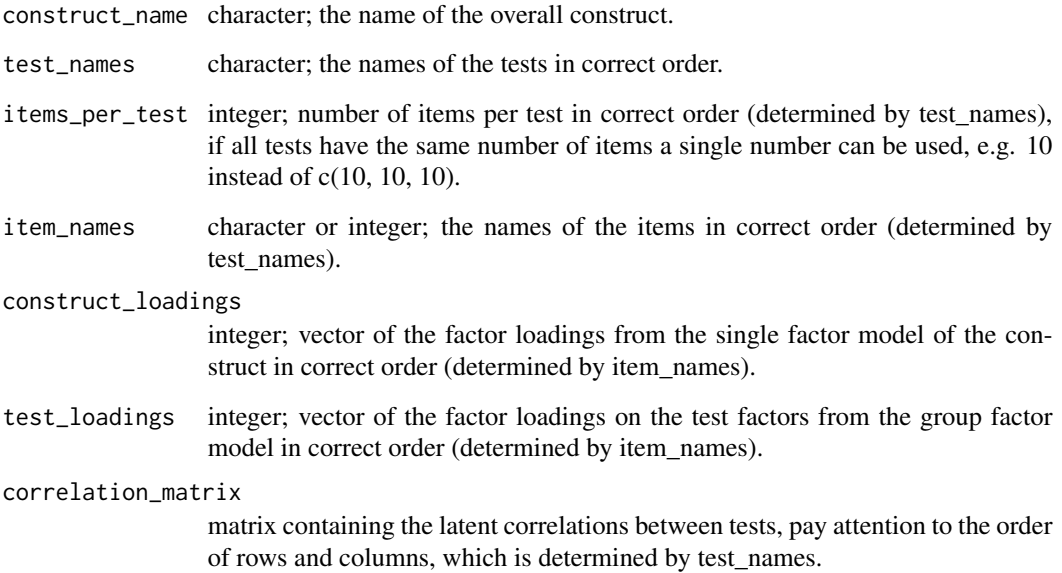

#### Details

Pay attention to the order of tests and items, it has to be coherent throughout the whole data. test\_names and items\_per\_test determine which test is listed first and how many items are listed for that test. item\_names, construct\_loadings and test\_loadings have to match that order. The correlation matrix uses the order in test\_names for rows and columns.

This function only lists the name of the tests in output\$tests. For each of those tests, the data on the facets needs to be added using [input\\_manual\\_simple](#page-19-1). Every test for which you do not provide this data will be treated as having no facets.

Visually inspect the returned object before continuing with [input\\_manual\\_process](#page-18-1)!

#### Value

list containing "raw" data. The data on the facets of the tests needs to be added using [input\\_manual\\_simple](#page-19-1). Afterwards, the whole data needs to be pre-processed using [input\\_manual\\_process](#page-18-1).

### See Also

[input\\_manual\\_simple](#page-19-1) [input\\_manual\\_process](#page-18-1)

#### Examples

```
# these data can also be seen in self_confidence, the example data of
# this package
mydata <- input_manual_nested(
construct_name = "Self-Confidence",
test_names = c("DSSEI", "SMTQ", "RSES"),
items\_per\_test = c(20, 14, 10),
item_names = c(
1, 5, 9, 13, 17, # DSSEI
 3, 7, 11, 15, 19, # DSSEI
 16, 4, 12, 8, 20, # DSSEI
 2, 6, 10, 14, 18, # DSSEI
 11, 13, 14, 1, 5, 6, # SMTQ
 3, 10, 12, 8, # SMTQ
 7, 2, 4, 9, # SMTQ
 1, 3, 4, 7, 10, # RSES
 2, 5, 6, 8, 9), # RSES
construct_loadings = c(
 .5189, .6055, .618, .4074, .4442,
 .5203, .2479, .529, .554, .5144,
 .3958, .5671, .5559, .4591, .4927,
 .3713, .5941, .4903, .5998, .6616,
 .4182, .2504, .4094, .3977, .5177, .4603,
 .3271, .261, .3614, .4226,
 .2076, .3375, .5509, .3495,
 .5482, .4627, .4185, .4185, .5319,
 .4548, .4773, .4604, .4657, .4986),
test_loadings = c(
 .5694, .6794, .6615, .4142, .4584, # DSSEI
 .5554, .2165, .5675, .5649, .4752, # DSSEI
```
<span id="page-17-0"></span>

```
.443 , .6517, .6421, .545 , .5266, # DSSEI
 .302 , .6067, .5178, .5878, .6572, # DSSEI
 .4486, .3282, .4738, .4567, .5986, .5416, # SMTQ
 .3602, .2955, .3648, .4814, # SMTQ
 .2593, .4053, .61 , .4121, # SMTQ
 .6005, .4932, .4476, .5033, .6431, # RSES
 .5806, .5907, .6179, .5899, .6559), # RSES
correlation_matrix = matrix(data = c( 1, .73, .62, ).73, 1, .75,
                                     .62, .75, 1),
                          nrow = 3,
                          ncol = 3)
```
mydata

<span id="page-18-1"></span>input\_manual\_process *Input Manual Process*

#### Description

Pre-processes the SEM estimates listed using [input\\_manual\\_simple](#page-19-1) or [input\\_manual\\_nested](#page-16-1) for the use of chart functions.

#### Usage

```
input_manual_process(data)
```
#### **Arguments**

data list generated by [input\\_manual\\_simple](#page-19-1) or [input\\_manual\\_nested](#page-16-1) with complete data.

### Value

List containing formatted data including center distances for [item\\_chart](#page-23-1), [facet\\_chart](#page-8-1), and [nested\\_chart](#page-27-1).

#### See Also

[input\\_manual\\_simple](#page-19-1) [input\\_manual\\_nested](#page-16-1)

### Examples

```
# these RSES data can also be seen in self_confidence, the example data of
# this package
mydata <- input_manual_simple(
test_name = "RSES",
facet_names = c("Ns", "Ps"),
items_per_facet = 5,
item_names = c(2, 5, 6, 8, 9,1, 3, 4, 7, 10),
```

```
test_loadings = c(.5806, .5907, .6179, .5899, .6559,
                    .6005, .4932, .4476, .5033, .6431),
facet_loadings = c(.6484, .6011, .6988, .6426, .6914,
                       .6422, .5835, .536, .5836, .6791),
correlation_matrix = matrix(data = c(1, .69, ).69, 1),
                           nrow = 2,
                           ncol = 2)mydata
```
input\_manual\_process(mydata)

input\_manual\_process\_factor *Input Manual Process Factor*

### Description

Helper function of [input\\_manual\\_process](#page-18-1).

#### Usage

input\_manual\_process\_factor(data)

#### Arguments

data list generated by [input\\_manual\\_simple](#page-19-1) with complete data.

### Value

List containing formatted data including center distances for a single factor.

<span id="page-19-1"></span>input\_manual\_simple *Input Manual Simple*

### Description

Generates manual data input for a simple model with one test.

<span id="page-20-0"></span>input\_manual\_simple 21

### Usage

```
input_manual_simple(
  test_name,
  facet_names,
  items_per_facet,
  item_names,
  test_loadings,
  facet_loadings,
  correlation_matrix
```
)

### Arguments

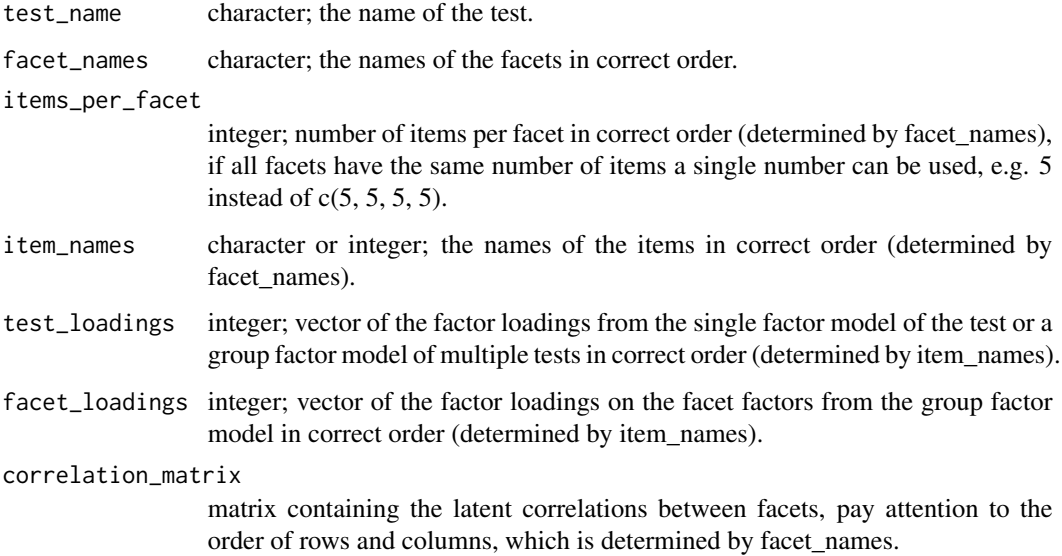

### Details

Pay attention to the order of facets and items, it has to be coherent throughout the whole data. facet\_names and items\_per\_facet determine which facet is listed first and how many items there are listed for that facet. item\_names, test\_loadings and facet\_loadings have to match that order. The correlation matrix uses the order in facet\_names for rows and columns.

Visually inspect the returned object before continuing with [input\\_manual\\_process](#page-18-1)!

### Value

list containing "raw" data, that needs to be pre-processed using [input\\_manual\\_process](#page-18-1).

### See Also

[input\\_manual\\_nested](#page-16-1) [input\\_manual\\_process](#page-18-1)

```
# these RSES data can also be seen in self_confidence, the example data of
# this package
mydata <- input_manual_simple(
test_name = "RSES",
facet_names = c("Ns", "Ps"),
items_per_facet = 5,
item\_names = c(2, 5, 6, 8, 9,1, 3, 4, 7, 10),
test_loadings = c(.5806, .5907, .6179, .5899, .6559,
                    .6005, .4932, .4476, .5033, .6431),
facet_loadings = c(.6484, .6011, .6988, .6426, .6914,
                       .6422, .5835, .536, .5836, .6791),
correlation_matrix = matrix(data = c(1, .69, ).69, 1),
                           nrow = 2,
                           ncol = 2)mydata
input_manual_process(mydata)
```
#### IPV *IPV: A package to create Item Pool Visualizations*

#### **Description**

The IPV package provides the following functions.

### Estimation function

[ipv\\_est](#page-22-1) uses raw data to estimate the IPV models and pre-format their estimates for chart creation. This is the easiest and recommended Workflow.

### Chart Functions

Chart functions create a ggplot2 object (the chart). There are three types of charts. [item\\_chart](#page-23-1) [facet\\_chart](#page-8-1) [nested\\_chart](#page-27-1)

### Input Functions

The input functions prepare existing model estimates for the chart functions. This is not recommended, if the raw data are available. Read in vectors containing model estimates from within R by using [input\\_manual\\_simple](#page-19-1), [input\\_manual\\_nested](#page-16-1)) and [input\\_manual\\_process](#page-18-1). Read in model estimates via MS Excel files and [input\\_excel](#page-14-1).

<span id="page-21-0"></span>22  $\blacksquare$ 

#### <span id="page-22-0"></span>ipv\_est 23

### Miscellaneous functions

The function [item\\_overview](#page-26-1) creates a grid of bar plots showing the (squared) factor loadings of all items in all models underlying a nested chart. Use this to inspect the absolute values underlying the charts.

The function [rename](#page-39-1) enables quick changes of the labels for variables.

### Basic Workflow

- 1. Prepare your raw data.
- 2. Generate the model estimates using the estimation function.
- 3. Select a chart function and use it with the estimates, a file name (.pdf), and otherwise default values.
- 4. Change the default values of the chart function arguments.
- 5. Check the chart's appearance by opening the created file (do not rely on the display of plots in R, results may differ).
- 6. Repeat until you are satisfied with the result.

<span id="page-22-1"></span>ipv\_est *IPV estimation*

#### Description

IPV estimation

#### Usage

```
ipv_est(
 dat,
  name,
  estimator = "ML",
  include_raw = TRUE,
  include_lav = TRUE,
  include_xarrow = TRUE
)
```
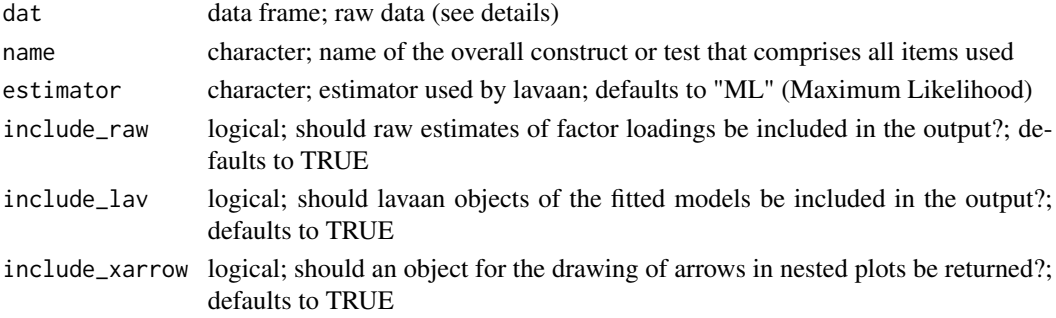

### Details

the data given to dat have to conform to the following rules: \* no additional variables / columns \* variables are named according to the following pattern: "test\_facet\_item". \* If there is only one test in the data, the pattern is "facet\_item". For tests without facets in a larger dataset also comprising tests with items, the pattern is "test\_item". \* Variable names have to be unique. Item names have to be unique at the level of the test (not only at the level of the facet) See example

### Value

list; \$est includes the center distances and all necessary input for the IPV chart functions, \$est\_raw includes the factor loadings and latent correlations, \$lav includes the fitted models (class: lavaan), \$xarrow includes a data frame for arrows between facets in nested charts, that can be passed on directly to nested\_chart; by default, all three of these elements are provided.

\$xarrow includes only those cases, where the estimate of the latent correlation between facets exceeds the estimate of the latent correlation between their respective tests, as recommended by the original authors.

### Examples

```
# an IPV that comprises the honesty/humility and the agreeableness factor of
# the HEXACO (reduced to first 4 items per facet and first 1000 observations
# to reduce runtime)
res <- ipv_est(
 HEXACO[1:500, grep("^H_.*[1-4]$|^A_.*[1-4]$", names(HEXACO))],
 "HA")
nested_chart(res$est)
```
<span id="page-23-1"></span>item\_chart *Item Chart*

#### Description

Creates an item chart, showing the items of a test arranged by facets.

#### Usage

```
item_chart(
  data,
  facet_order = NULL,
  file_name = "none",
  size = 1,
  font = "sans",
  rotate_radians = 0,
  rotate_degrees = 0,
  gridlimit = 0,
  file_width = 12,
  file\_height = 10,
```
<span id="page-23-0"></span>

item\_chart 25

```
zoom_x = NULL,zoom_y = NULL,
 dpi = 500,
 color = "black",
 color2 = "black",
 fade_axes = 50,
  fade_grid_major = 15,
  fade_grid_minor = 65,
 dodge = 1,
 dist_test_labels1 = 0.5,
 rotate_test_label_radians = 0,
  rotate_test_label_degrees = 0,
 width_items = 1,
  length_items = 1,
  length_ratio_items = 1.5,
  title = NULL,
 size_title = 1,
 size_tick_label = 1,
 size_test_label = 1,
  size_facet_labels = 1,
 width_axes = 1,
 size_arrow_heads = 1,
 width_grid = 1
\mathcal{L}
```
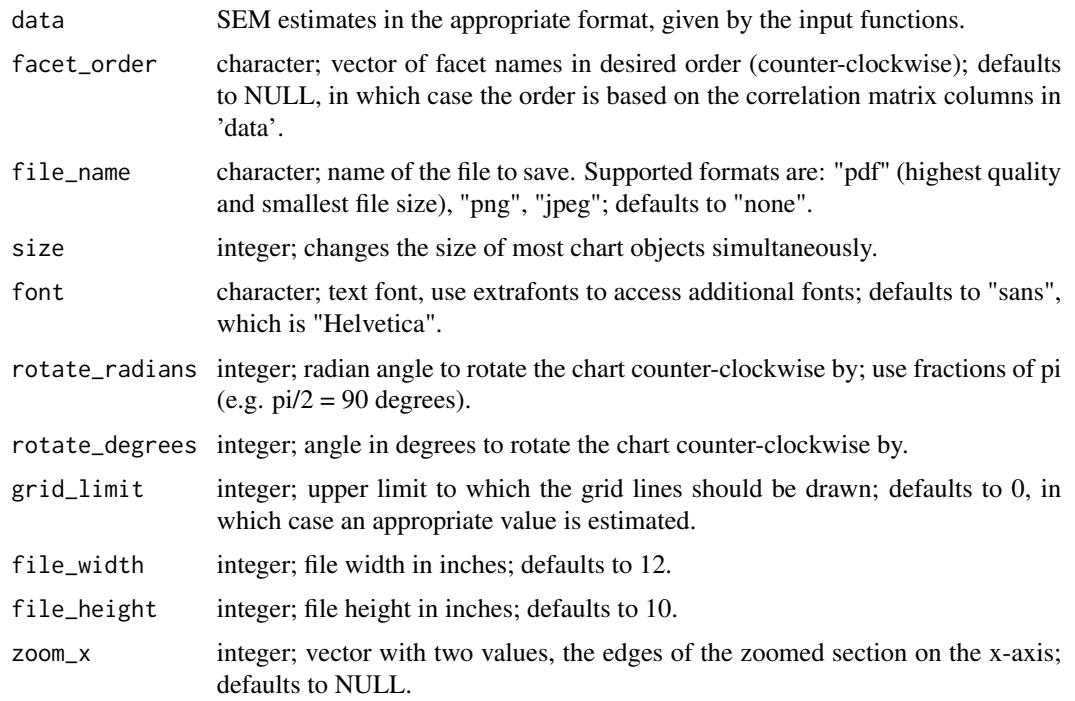

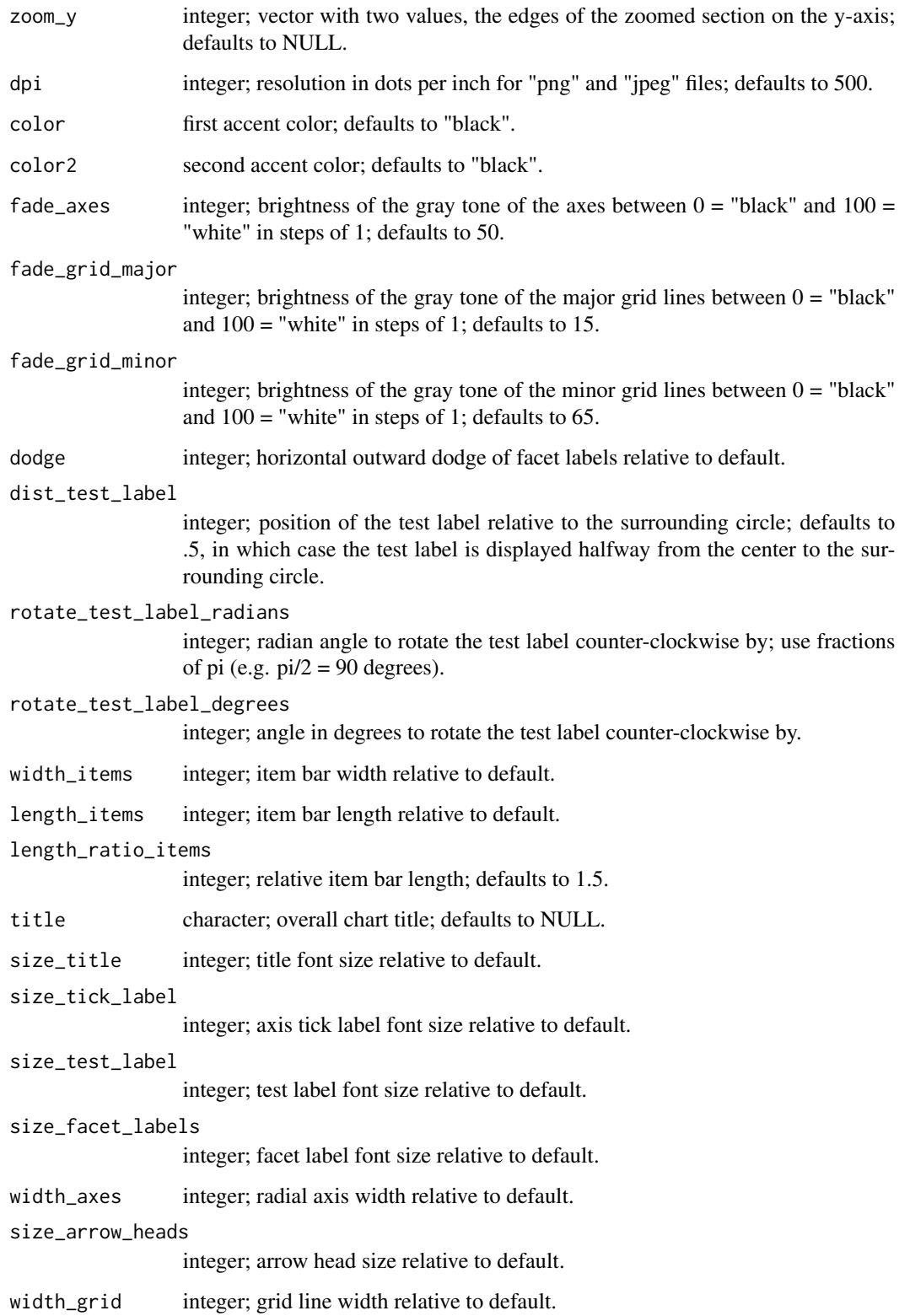

#### <span id="page-26-0"></span>item\_overview 27

#### Details

When changing the size of objects, consider the size parameter first and make specific adjustments with the other size\_ and width\_ parameters after.

To better display overlapping item values, change the width of the item bars, or set the accent colors to different values, or change the ratio of item lengths.

Pdf files will be vector based and can be scaled arbitrarily. For other formats use file\_width, file\_height, and dpi to avoid later rescaling and loss of quality.

Instead of using screenshots to crop the chart, it is highly recommendable to use zoom\_x and zoom\_y. This allows for vector-based graphics quality when showing sections of the chart. With this cropping method, use file\_width to set the overall size of the file output, file\_height will automatically adjust to retain the correct aspect ratio, if both zoom\_x and zoom\_y are provided.

Consider adding title and caption in your typesetting software (LaTeX, MS Word, ...), not here. The option to add a title is only a quick and dirty shurtcut. It reduces chart size and is inflexible. Adding the title manually will provide additional options, but requires you to save to a file manually. To manually add a title or caption use [labs](#page-0-0).

Using a grid\_limit higher than the default will re-scale the whole chart, while a value below the default will only remove grid lines.

### Value

Object of the class "ggplot" and, by default, the same object saved as a file.

#### See Also

[facet\\_chart](#page-8-1) [nested\\_chart](#page-27-1)

### Examples

# as simple as that item\_chart(SMTQ)

<span id="page-26-1"></span>item\_overview *Item Overview*

#### **Description**

Shows all (squared) factor loadings of all items in all models in a plot grid of bar plots.

#### Usage

```
item_overview(
  data,
  squared = TRUE,
  file_name = "none",
  dpi = 500,
```

```
color = NULL,
 font = "mono")
```
#### Arguments

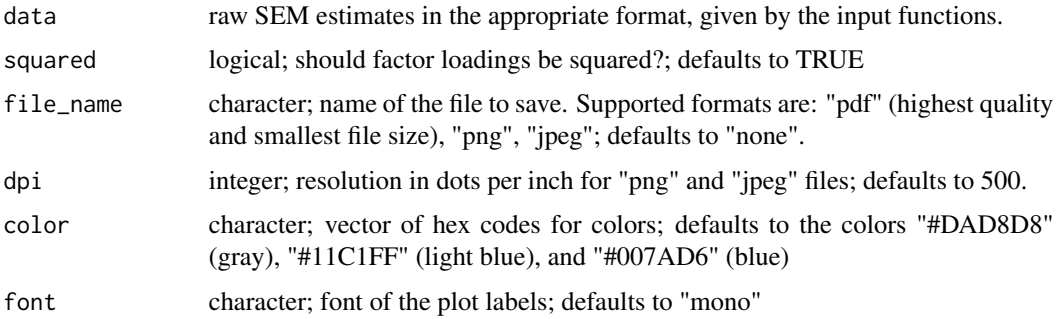

### Details

File output produces much more reliable results than display within R. Display within R may scatter elements of the chart and distort the overall appearance.

#### Value

gg / ggplot object; plot grid with one bar plot per item showing (squared) factor loadings of that item in all IPV models, arranged by facets and tests

### Examples

```
# Honesty/Humility and Agreeableness items
# the use of file output is recommended
# to prevent irregular placement of plot labels
res <- ipv_est(
 HEXACO[1:1000,grep("^H_.*[1-4]$|^A_.*[1-4]$", names(HEXACO))],
  "HA")
# reduced to first 4 items per facet and first 1000 observations to reduce
# runtime
item_overview(res$est_raw) # file output is recommended (see details)
```
<span id="page-27-1"></span>nested\_chart *Nested Chart*

#### Description

Creates a nested chart, showing several tests and their facets.

nested\_chart 29

### Usage

```
nested_chart(
  data,
  cd_method = "aggregate",
  test_order = NULL,
  facet_order = NULL,
  xarrows = NULL,
  subradius = 0,
  file_name = "none",
  size = 1,
  relative_scaling = 0,
  font = "sans",rotate_radians = 0,
  rotate_degrees = 0,
  subrotate\_radians = 0,subrotate\_degrees = 0,file_width = 10,
  file_height = 10,
  zoom_x = NULL,zoom_y = NULL,dpi = 500,color_global = "#11C1FF",
  color_nested = "#007AD6",
  fade = 85,
  cor\_spacing = 0,
  tick = \theta.
  rotate\_tick\_label = 0,dist_construct_label = 10,
  rotate\_construct\_label\_radius = 0,rotate_construct_label_degrees = 0,
  dist_test_labels = 2/3,
  rotate_test_labels_radians = 0,
  rotate_test_labels_degrees = 0,
  cor_labels_tests = TRUE,
  cor_labels_facets = TRUE,
  title = NULL,
  size\_title = 1,
  size_construct_label = 1,
  size_test_labels = 1,
  size_facet_labels = 1,
  width_axes = 1,
  width_axes_inner = 1,
  width_circles = 1,
  width_circles_inner = 1,
  width_tick = 1,
  width_tick_inner = 1,
  size_tick_label = 1,
  size_cor_labels = 1,
```

```
size_cor_labels_inner = 1,
 width_xarrows = 1,
 size_xarrow_heads = 1,
 size_xarrow_labels = 1
\mathcal{L}
```
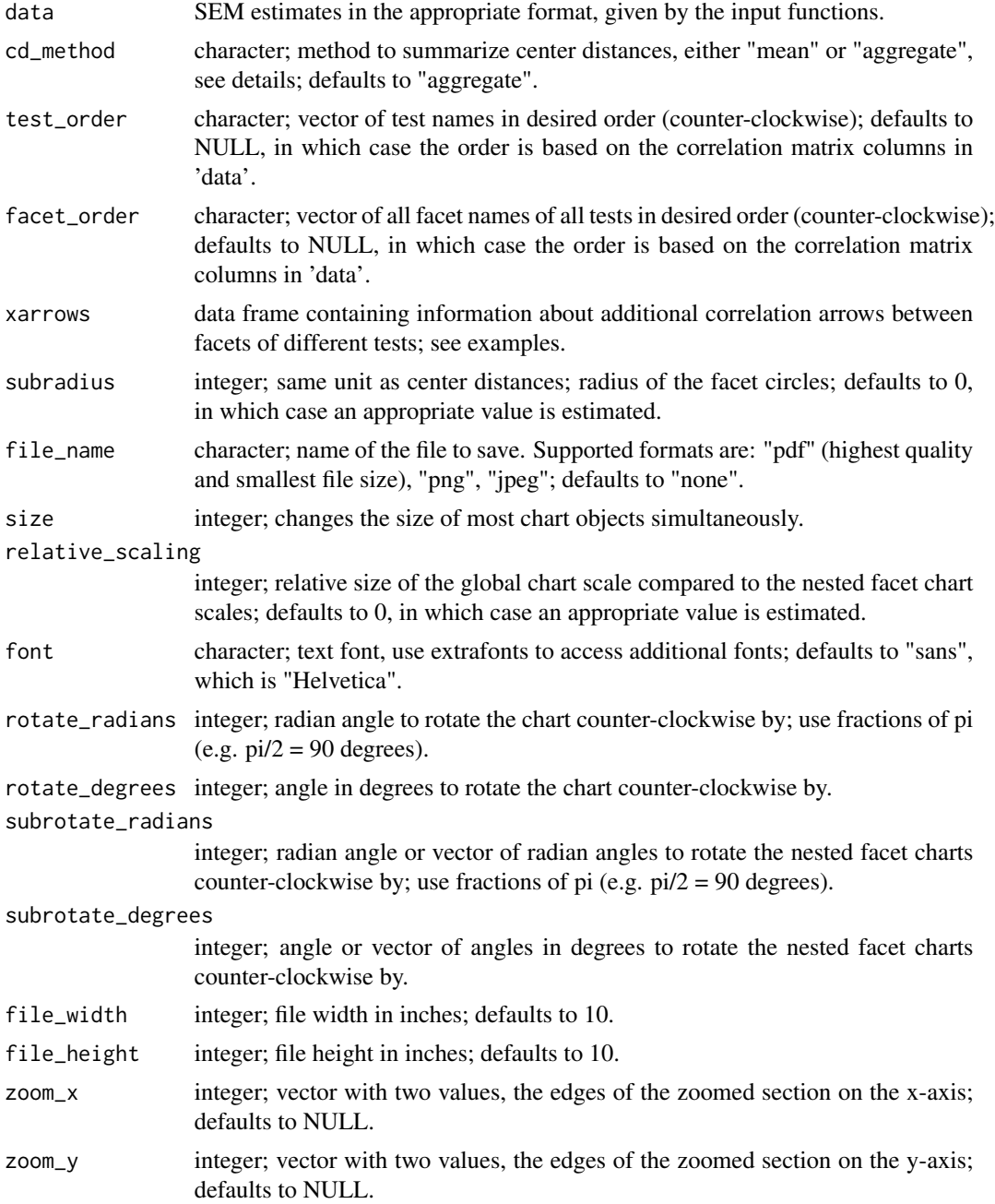

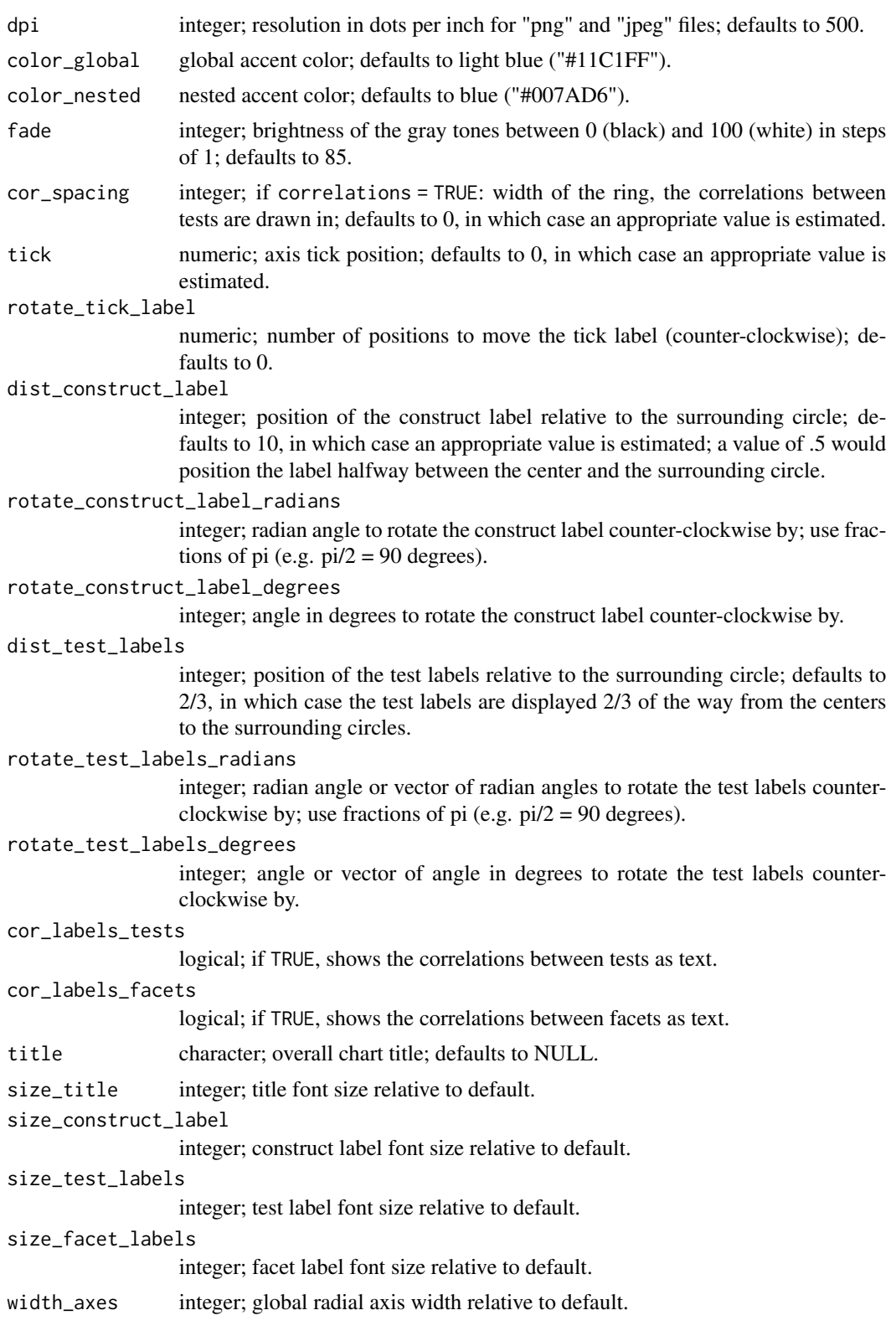

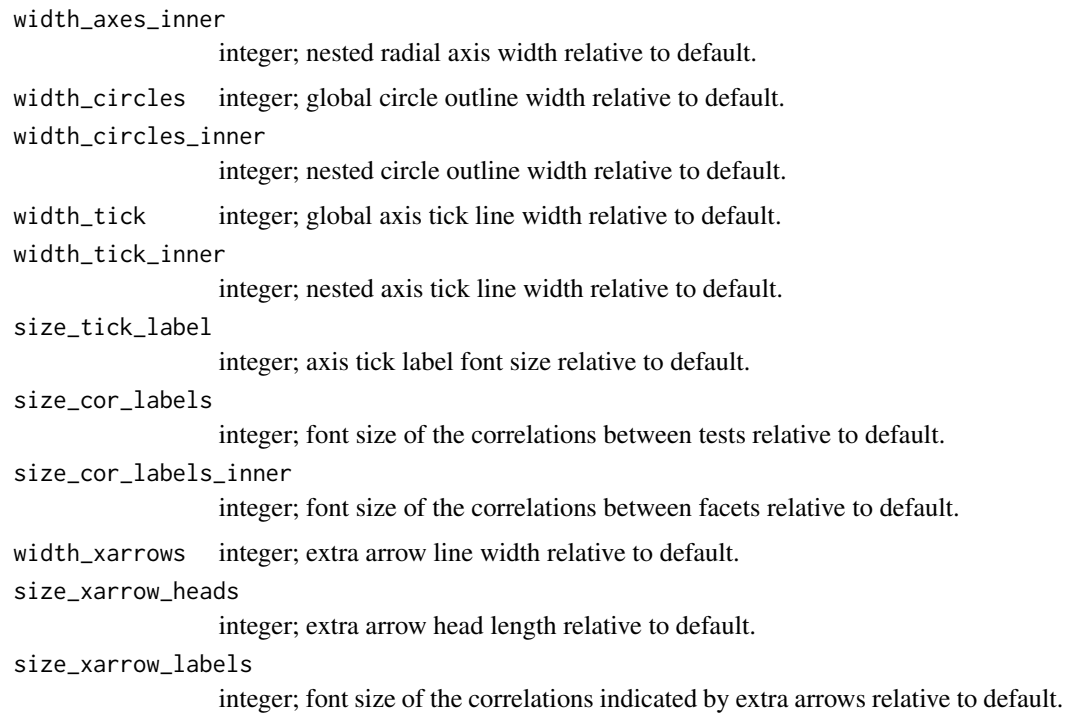

#### Details

To summarize center distances (cd\_method), the "mean" method computes the average center distance (compute cds first, summarize across items second), while the "aggregate" method computes a center distance based on the sum of the squared loadings (summarize across items first, compute cds second). "Aggregate" (default) is recommended, because it is more meaningful in cases with heterogeneous factor loadings, while "mean" is the originally proposed method.

To get tidy results, it is often required to use rotate\_ and subrotate\_ for better alignment.

If you set subrotate\_ to a single value, all nested facet charts will be rotated by the same amount. If you use a vector of values, the nested facet charts will be rotated one by one by the values from that vector.

Increase relative\_scaling to avoid circle overlap. Decrease it to make small chart objects more visible.

correlations and cor\_spacing add larger circles around the nested facet charts, but do not change these facet charts.

When changing the size of objects, consider the size parameter first and make specific adjustments with the other size\_ and width\_ parameters after.

Pdf files will be vector based and can be scaled arbitrarily. For other formats use file\_width, file\_height, and dpi to avoid later rescaling and loss of quality.

Instead of using screenshots to crop the chart, it is highly recommendable to use zoom\_x and zoom\_y. This allows for vector-based graphics quality when showing sections of the chart. With this cropping method, use file\_width to set the overall size of the file output, file\_height will automatically adjust to retain the correct aspect ratio, if both zoom\_x and zoom\_y are provided.

### <span id="page-32-0"></span>nested\_chart 33

If facet1 or facet2 is NA for a given xarrow, the arrow will end on the test's circle. Note: this correlation is usually not part of the model.

Consider adding title and caption in your typesetting software (LaTeX, MS Word, ...), not here. The option to add a title is only a quick and dirty shurtcut. It reduces chart size and is inflexible. Adding the title manually will provide additional options, but requires you to save to a file manually. To manually add a title or caption use [labs](#page-0-0).

#### Value

Object of the class "ggplot".

### See Also

[item\\_chart](#page-23-1) [facet\\_chart](#page-8-1)

#### Examples

```
# as simple as that
nested_chart(self_confidence, subradius = .6)
```

```
# adding xarrows, in this example for all cases where the correlation between
# facets exceeds the correlation between their respective tests.
x <- data.frame(
 test1 = \text{rep}(NA, 3),
 facet1 = NA,
 test2 = NA,
 facet2 = NA.
  value = NAx[1, ] <- c("DSSEI", "Ab", "RSES", "Ps", ".67")
x[2, ] <- c("DSSEI", "Ab", "SMTQ", "Cs", ".81")
x[3, ] <- c("SMTQ", "Ct", "RSES", "Ns", ".76")
nested_chart(self_confidence,
             subradius = .6,
             xarrows = x)# rotating the nested facet charts one by one
nested_chart(self_confidence,
             subradius = .6,
             subrotate_radians = c(\theta, pi / 2, \theta))
# test without facets
global <- system.file(
  "extdata", "IPV_global.xlsx", package = "IPV", mustWork = TRUE)
tests <-c(system.file("extdata", "IPV_DSSEI.xlsx", package = "IPV", mustWork = TRUE),
  system.file("extdata", "IPV_SMTQ.xlsx", package = "IPV", mustWork = TRUE),
  NA)
x \leftarrow input\_excel(global = global, tests = tests)nested_chart(x)
```
<span id="page-33-1"></span><span id="page-33-0"></span>plot\_facets *Plot Facets*

### Description

Generates a facet chart from coordinates.

### Usage

```
plot_facets(
 coord,
  title = NULL,
  size = 1,
 file_name = "none",
  file_width = 10,
 file_height = 10,
 zoom_x = NULL,zoom_y = NULL,dpi = 500,
 color = "black",
  fade = 85,
  font = "sans",cor_labels = TRUE,
  size_title = 1,
  size_cor_labels = 1,
 size_test_label = 1,
 size_facet_labels = 1,
 width_axes = 1,
 width_circles = 1,
 width_tick = 1,size_tick_label = 1
)
```
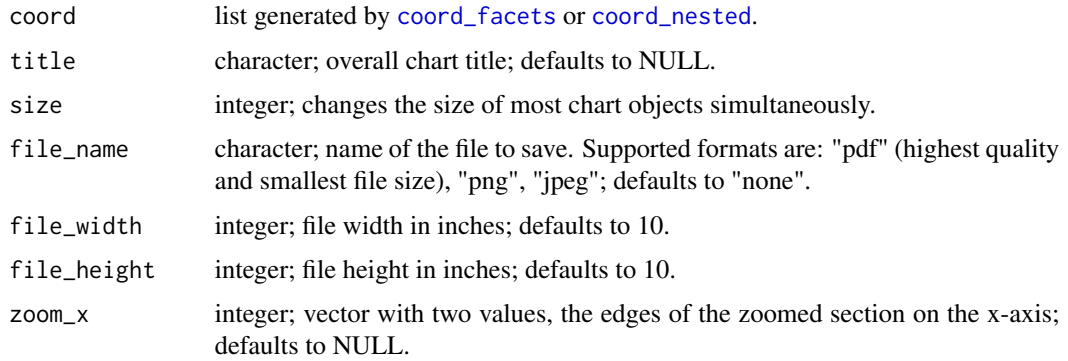

<span id="page-34-0"></span>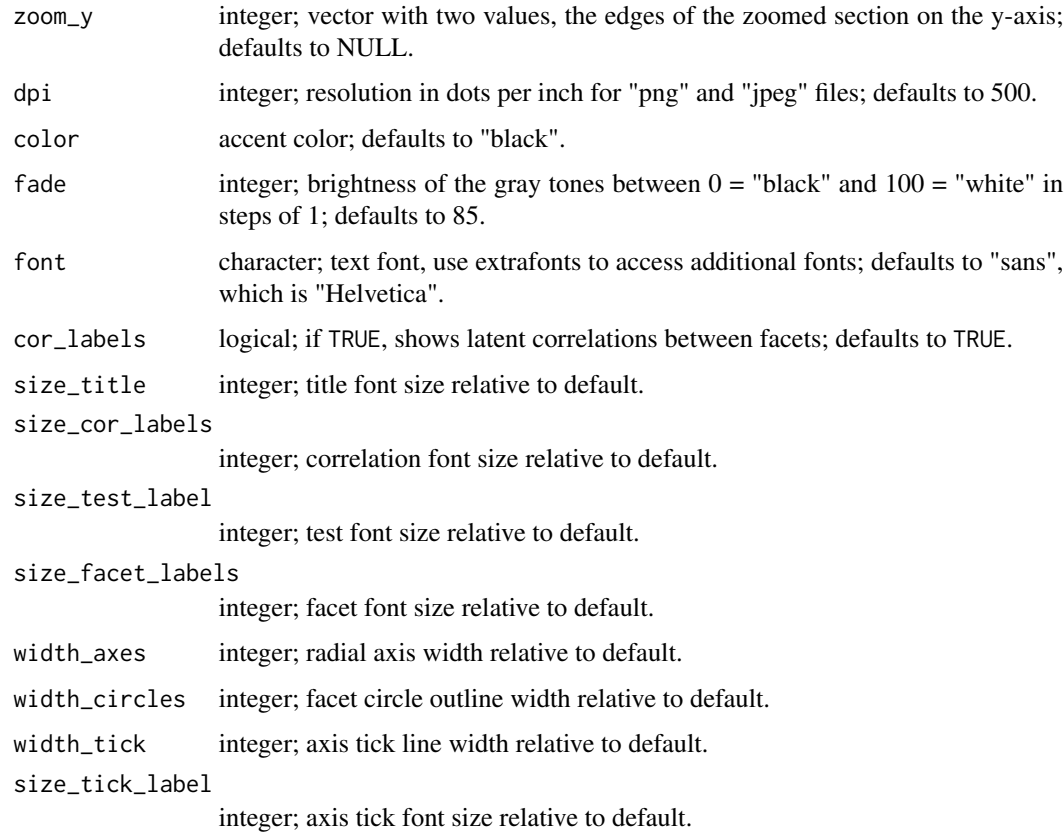

## Details

Use [facet\\_chart](#page-8-1) to create facet charts.

### Value

Object of the class "ggplot".

## See Also

[coord\\_facets](#page-1-1) [facet\\_chart](#page-8-1)

<span id="page-34-1"></span>plot\_items *Plot Items*

## Description

Generates an item chart from coordinates.

<span id="page-35-0"></span>36 plot\_items

### Usage

```
plot_items(
  coord,
  size = 1,file_name = "none",
 file_width = 12,
  file_height = 10,
  zoom_x = NULL,zoom_y = NULL,
  dpi = 500,color = "black",
  color2 = "black",
  fade_axes = 50,
  fade_grid_major = 15,
  fade_grid_minor = 65,
  font = "sans",title = NULL,
  size_title = 1,
  size_tick_label = 1,
  size_test_label = 1,
  size_facet_labels = 1,
 width_axes = 1,
  size_arrow_heads = 1,
 width_items = 1,
 width_grid = 1
\mathcal{E}
```
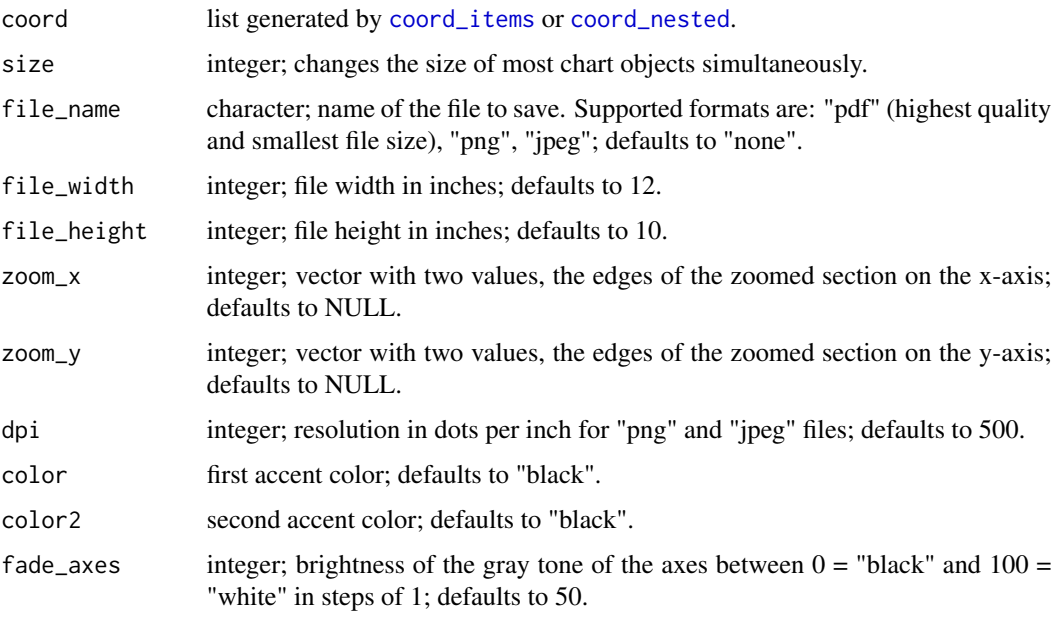

### <span id="page-36-0"></span>plot\_nested 37

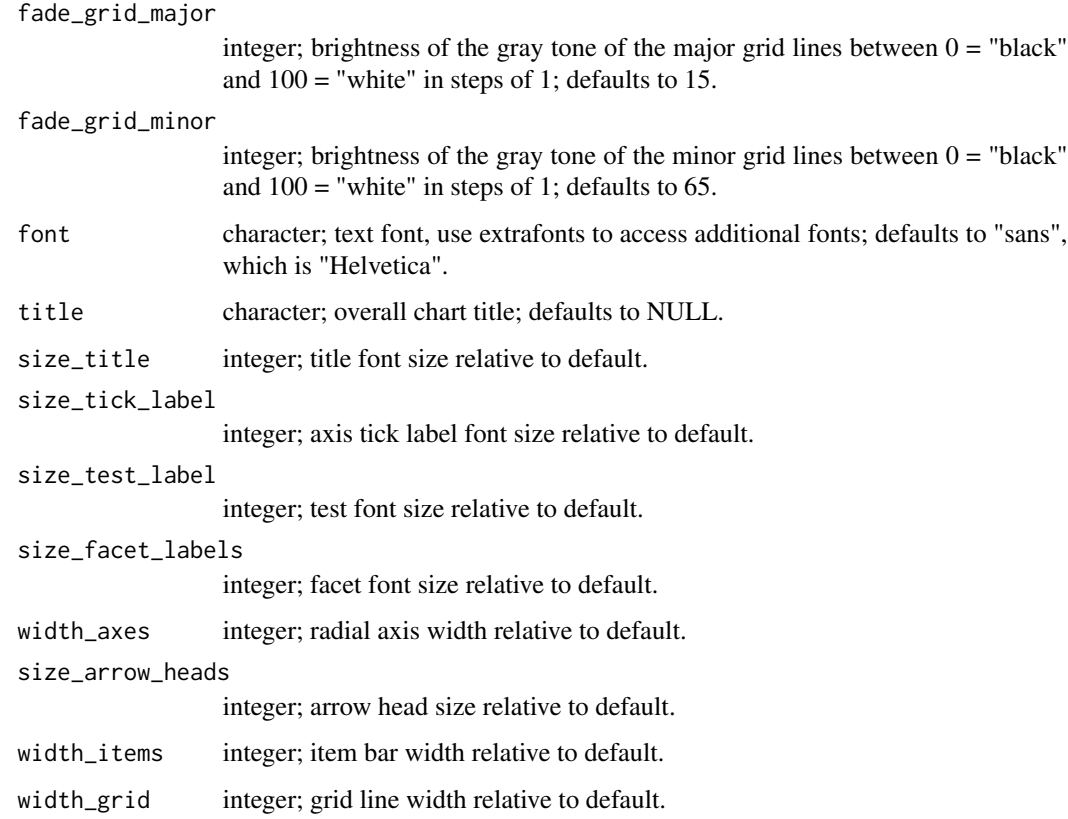

### Details

Use [item\\_chart](#page-23-1) to create item charts.

### Value

Object of the class "ggplot".

### See Also

[coord\\_items](#page-3-1) [item\\_chart](#page-23-1)

<span id="page-36-1"></span>plot\_nested *Plot Nested*

## Description

Generates a nested chart from coordinates.

### Usage

```
plot_nested(
  coord,
  size = 1,
  file_name = "none",
  file_width = 10,
  file_height = 10,
  zoom_x = NULL,zoom_y = NULL,dpi = 500,
  cor_labels_tests = TRUE,
  cor_labels_facets = TRUE,
  color_global = "black",
  color_nested = "black",
  fade = 85,
  font = "sans",size_construct_label = 1,
  size_test_labels = 1,
  size_facet_labels = 1,
 width_axes = 1,
 width_axes_inner = 1,
 width_circles = 1,
 width_circles_inner = 1,
 width_tick = 1,
 width_tick_inner = 1,
  title = NULL,
  size_title = 1,
  size_tick_label = 1,
  size_cor_labels = 1,
  size_cor_labels_inner = 1,
 width_xarrows = 1,
  size_xarrow_heads = 1,
  size_xarrow_labels = 1
\mathcal{L}
```
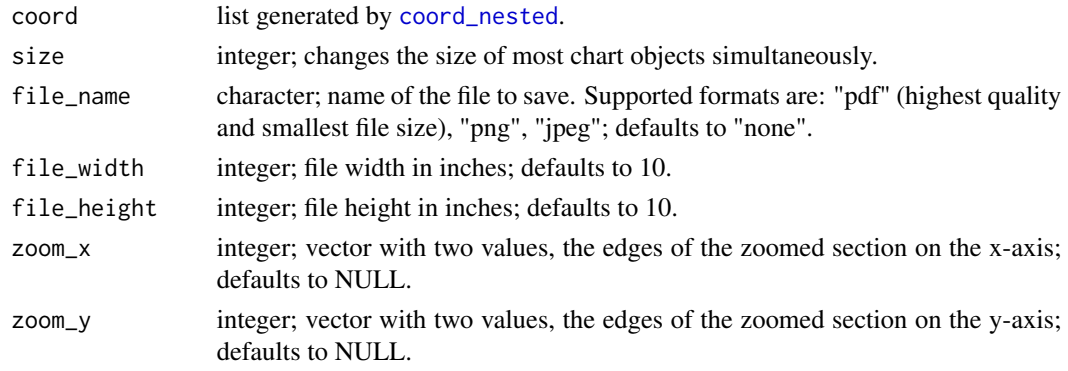

<span id="page-37-0"></span>

### <span id="page-38-0"></span>plot\_nested 39

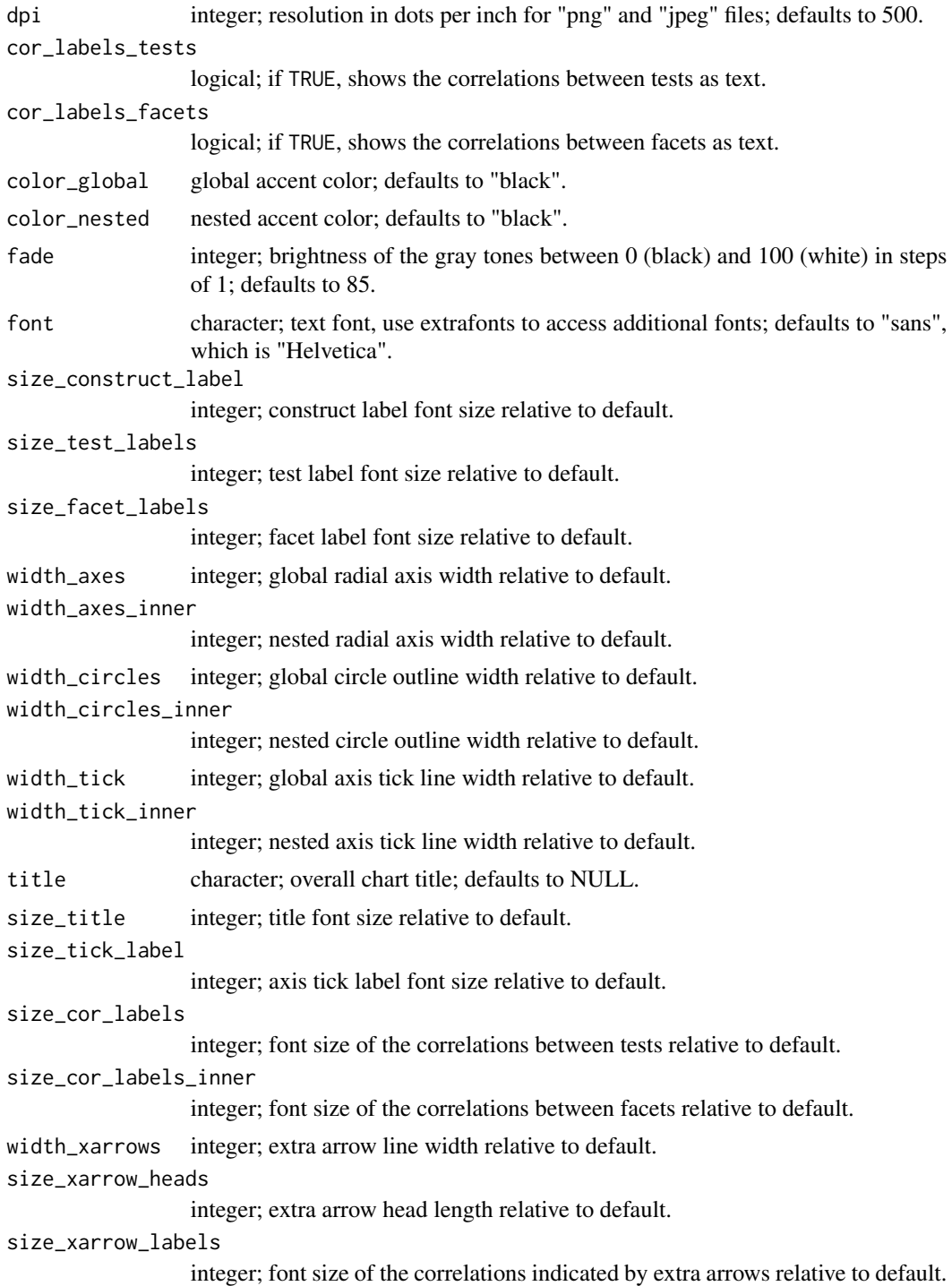

### Details

Use [nested\\_chart](#page-27-1) to create nested charts

### <span id="page-39-0"></span>Value

Object of the class "ggplot" and, by default, the same object saved as a file.

### See Also

[coord\\_nested](#page-4-1) [nested\\_chart](#page-27-1)

<span id="page-39-1"></span>rename *Rename*

### Description

Renames tests, facets, or items in IPV estimates

### Usage

rename(data, before, after)

### Arguments

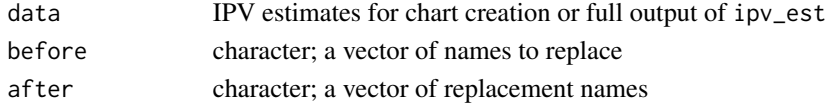

#### Value

the same data with renamed values / variables

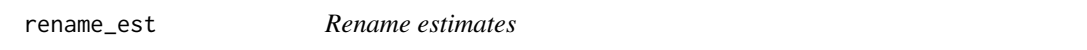

### Description

Renames tests, facets, or items in IPV data

### Usage

```
rename_est(data, before, after)
```
#### Arguments

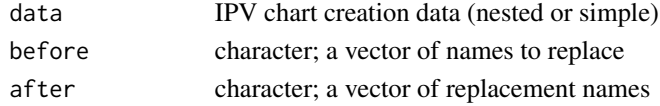

### Value

the same data with renamed values / variables

<span id="page-40-0"></span>

### Description

Renames tests, facets, or items in IPV raw estimates

### Usage

```
rename_raw(data, before, after)
```
### Arguments

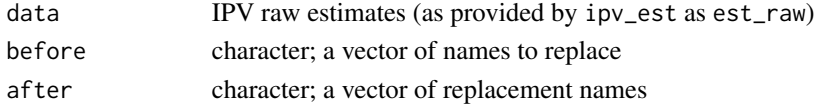

### Value

the same data with renamed values / variables

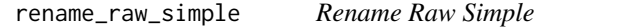

### Description

Rename Raw Simple

### Usage

rename\_raw\_simple(data, before, after, regex = FALSE)

### Arguments

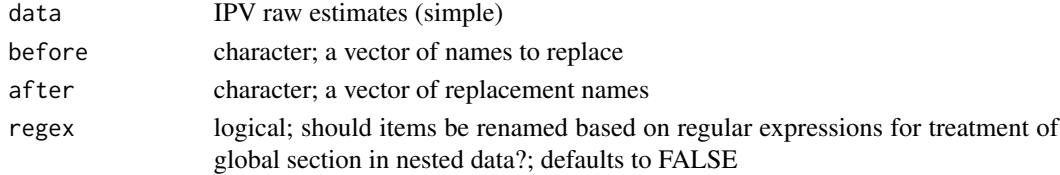

### Details

This function does not support regular expressions. Provide full names only.

### Value

the same data with renamed values / variables

<span id="page-41-0"></span>rename\_simple *Rename Simple*

### Description

Rename Simple

### Usage

rename\_simple(data, before, after, regex = FALSE)

### Arguments

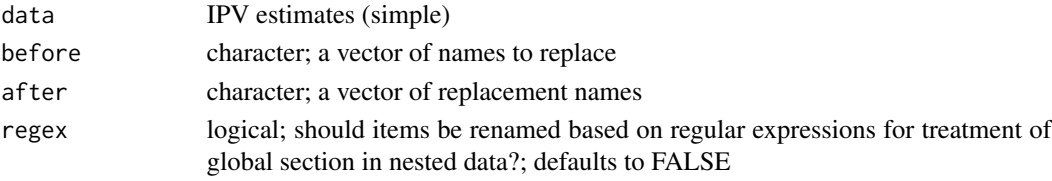

### Details

This function does not support regular expressions. Provide full names only.

### Value

the same data with renamed values / variables

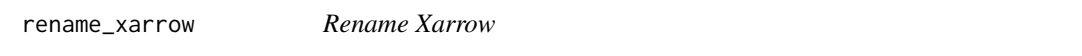

### Description

Rename Xarrow

### Usage

```
rename_xarrow(data, before, after)
```
### Arguments

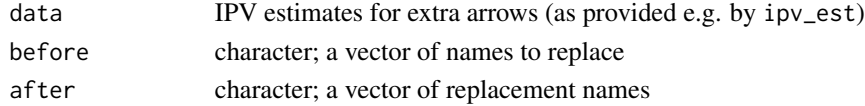

### Value

the same data with renamed values / variables

<span id="page-42-0"></span>self\_confidence *Self-Confidence*

#### Description

A set of center distances and latent correlations for items and facets of the Domain Specific Self-Esteem Inventory (DSSEI), Sports Mental Toughness Questionnaire (SMTQ), and Rosenberg Self-Esteem Scale (RSES) completed by 2272 german speaking participants using the german versions of the questionnaires. SEM estimation performed for all tests as one item pool.

#### Usage

self\_confidence

### Format

An object of class list of length 2.

#### Items

\_\_\_\_\_ RSES \_\_\_\_\_

\_\_ Positive Self-Esteem (Ps) \_\_

1. On the whole, I am satisfied with myself.

3. I feel that I have a number of good qualities.

4. I am able to do things as well as most other people.

7.I feel that I'm a person of worth.

10. I take a positive attitude toward myself.

\_\_ Lack of Negative Self-Esteem (Ns) \_\_

2. At times I think I am no good at all.

5. I feel I do not have much to be proud of.

6. I certainly feel useless at times.

8. I wish I could have more respect for myself.

9. All in all, I am inclined to think that I am a failure.

(Rosenberg, M. (1965). Rosenberg self-esteem scale (RSE). Acceptance and commitment therapy. Measures package, 61, 52.)

 $\_$  SMTQ  $__$ 

**[SMTQ](#page-43-1)** 

 $\_$  DSSEI  $\_$ 

[DSSEI](#page-7-1)

#### <span id="page-43-0"></span>Source

Dantlgraber, M., Stieger, S., & Reips, U. D. (2019). Introducing Item Pool Visualization: A method for investigation of concepts in self-reports and psychometric tests. Methodological Innovations, 12(3), 2059799119884283.

<span id="page-43-1"></span>

SMTQ *Sports Mental Toughness Questionnaire*

#### Description

A set of center distances and latent correlations for items and facets of the SMTQ, completed by 2272 german speaking participants using the german version of the questionnaire. SEM estimation performed together with DSSEI and RSES (same as in "self\_confidence").

#### Usage

SMTQ

### Format

An object of class list of length 2.

### Items

 $\Box$  Confidence  $(Cf) \Box$ 

13. I interpret potential threats as positive opportunities

5. I have an unshakeable confidence in my ability

11. I have qualities that set me apart from other competitors

6. I have what it takes to perform well while under pressure

14. Under pressure, I am able to make decisions with confidence and commitment

1. I can regain my composure if I have momentarily lost it

 $\equiv$  Constancy (Cs)  $\equiv$ 

3. I am committed to completing the tasks I have to do

12. I take responsibility for setting myself challenging targets

8. I give up in difficult situations

10. I get distracted easily and lose my concentration

 $\equiv$  Control (Ct)  $\equiv$ 

2. I worry about performing poorly

4. I am overcome by self-doubt

9. I get anxious by events I did not expect or cannot control

7. I get angry and frustrated when things do not go my way

(Sheard, M., Golby, J., & Van Wersch, A. (2009). Progress toward construct validation of the Sports Mental Toughness Questionnaire (SMTQ). European Journal of Psychological Assessment, 25(3), 186-193.)

### <span id="page-44-0"></span>Source

Dantlgraber, M., Stieger, S., & Reips, U. D. (2019). Introducing Item Pool Visualization: A method for investigation of concepts in self-reports and psychometric tests. Methodological Innovations, 12(3), 2059799119884283.

write\_IPV\_syntax *Write IPV syntax*

### Description

Write lavaan model syntax of IPV models on the given dataset

#### Usage

write\_IPV\_syntax(dat, name)

#### Arguments

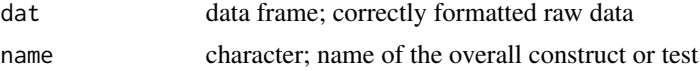

### Details

Variable names in dat have to conform to the pattern "test\_facet\_item". If there is only one test in the data, the pattern is "facet\_item". For tests without facets in a larger dataset also comprising tests with items, the pattern is "test\_item". Variable names have to be unique at the level of the test AND the facet. Item names have to be unique at the level of the test (not only at the level of the facet).

#### Value

list of character; lavaan model syntax

# <span id="page-45-0"></span>Index

```
∗ datasets
    DSSEI, 8
    HEXACO, 14
    self_confidence, 43
    SMTQ, 44
coord_facets, 2, 34, 35
coord_items, 4, 7, 36, 37
coord_nested, 5, 5, 34, 36, 38, 40
cormat, 7
DSSEI, 8, 43
facet_chart, 3, 4, 9, 15, 16, 19, 22, 27, 33, 35
floads, 12
get_names, 13
get_xarrows, 13
HEXACO, 14
ind_lav, 14
input_excel, 15, 16, 17, 22
input_excel_factor, 16
input_manual_nested, 17, 19, 21, 22
input_manual_process, 18, 19, 20–22
input_manual_process_factor, 20
input_manual_simple, 18–20, 20, 22
IPV, 22
ipv_est, 22, 23
item_chart, 5, 12, 15, 16, 19, 22, 24, 33, 37
item_overview, 23, 27
labs, 11, 27, 33
nested_chart, 7, 12, 15, 19, 22, 27, 28, 39, 40
plot_facets, 4, 34
plot_items, 5, 35
plot_nested, 7, 37
rename, 23, 40
```

```
rename_est, 40
rename_raw, 41
rename_raw_simple, 41
rename_simple, 42
rename_xarrow, 42
self_confidence, 43
SMTQ, 43, 44
write_IPV_syntax, 45
```